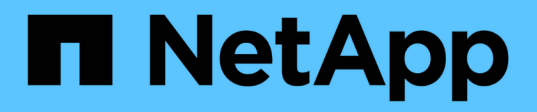

### **Deploy NVIDIA Triton Inference Server (Automated Deployment)**

NetApp Solutions

Kevin Hoke April 20, 2021

This PDF was generated from https://docs.netapp.com/us-en/netappsolutions/ai/hciai\_edge\_deploy\_nvidia\_triton\_inference\_server\_automated\_deployment.html on September 24, 2021. Always check docs.netapp.com for the latest.

# **Table of Contents**

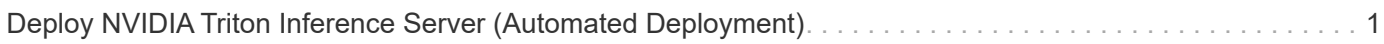

## <span id="page-2-0"></span>**Deploy NVIDIA Triton Inference Server (Automated Deployment)**

To set up automated deployment for the Triton Inference Server, complete the following steps:

1. Open a VI editor and create a PVC yaml file vi pvc-triton-model- repo.yaml.

```
kind: PersistentVolumeClaim
apiVersion: v1
metadata:
    name: triton-pvc namespace: triton
spec:
    accessModes:
      - ReadWriteMany
    resources:
      requests:
        storage: 10Gi
    storageClassName: ontap-flexvol
```
2. Create the PVC.

kubectl create -f pvc-triton-model-repo.yaml

3. Open a VI editor, create a deployment for the Triton Inference Server, and call the file triton deployment.yaml.

```
---apiVersion: v1
kind: Service
metadata:
    labels:
      app: triton-3gpu
    name: triton-3gpu
    namespace: triton
spec:
    ports:
    - name: grpc-trtis-serving
     port: 8001
     targetPort: 8001
    - name: http-trtis-serving
     port: 8000
      targetPort: 8000
  - name: prometheus-metrics
```

```
  port: 8002
      targetPort: 8002
    selector:
      app: triton-3gpu
    type: LoadBalancer
---apiVersion: v1
kind: Service
metadata:
    labels:
      app: triton-1gpu
    name: triton-1gpu
    namespace: triton
spec:
    ports:
    - name: grpc-trtis-serving
     port: 8001
      targetPort: 8001
    - name: http-trtis-serving
     port: 8000
     targetPort: 8000
    - name: prometheus-metrics
     port: 8002
      targetPort: 8002
    selector:
      app: triton-1gpu
    type: LoadBalancer
---
apiVersion: apps/v1
kind: Deployment
metadata:
    labels:
     app: triton-3gpu
    name: triton-3gpu
    namespace: triton
spec:
    replicas: 1
    selector:
      matchLabels:
        app: triton-3gpu version: v1
    template:
      metadata:
        labels:
          app: triton-3gpu
          version: v1
      spec:
```

```
  containers:
        - image: nvcr.io/nvidia/tritonserver:20.07-v1-py3
         command: ["/bin/sh", "-c"]
           args: ["trtserver --model-store=/mnt/model-repo"]
           imagePullPolicy: IfNotPresent
          name: triton-3gpu
          ports:
           - containerPort: 8000
           - containerPort: 8001
           - containerPort: 8002
           resources:
            limits:
               cpu: "2"
               memory: 4Gi
               nvidia.com/gpu: 3
             requests:
               cpu: "2"
               memory: 4Gi
               nvidia.com/gpu: 3
          volumeMounts:
           - name: triton-model-repo
          mountPath: /mnt/model-repo nodeSelector:
           gpu-count: "3"
        volumes:
        - name: triton-model-repo
          persistentVolumeClaim:
             claimName: triton-pvc---
apiVersion: apps/v1
kind: Deployment
metadata:
    labels:
      app: triton-1gpu
    name: triton-1gpu
    namespace: triton
spec:
    replicas: 3
    selector:
      matchLabels:
        app: triton-1gpu
        version: v1
    template:
      metadata:
        labels:
          app: triton-1gpu
          version: v1
      spec:
```

```
  containers:
  - image: nvcr.io/nvidia/tritonserver:20.07-v1-py3
    command: ["/bin/sh", "-c", "sleep 1000"]
    args: ["trtserver --model-store=/mnt/model-repo"]
    imagePullPolicy: IfNotPresent
    name: triton-1gpu
    ports:
    - containerPort: 8000
    - containerPort: 8001
    - containerPort: 8002
    resources:
      limits:
        cpu: "2"
        memory: 4Gi
        nvidia.com/gpu: 1
      requests:
        cpu: "2"
        memory: 4Gi
        nvidia.com/gpu: 1
    volumeMounts:
    - name: triton-model-repo
    mountPath: /mnt/model-repo nodeSelector:
    gpu-count: "1"
  volumes:
  - name: triton-model-repo
    persistentVolumeClaim:
      claimName: triton-pvc
```
Two deployments are created here as an example. The first deployment spins up a pod that uses three GPUs and has replicas set to 1. The other deployment spins up three pods each using one GPU while the replica is set to 3. Depending on your requirements, you can change the GPU allocation and replica counts.

Both of the deployments use the PVC created earlier and this persistent storage is provided to the Triton inference servers as the model repository.

For each deployment, a service of type LoadBalancer is created. The Triton Inference Server can be accessed by using the LoadBalancer IP which is in the application network.

A nodeSelector is used to ensure that both deployments get the required number of GPUs without any issues.

4. Label the K8 worker nodes.

```
kubectl label nodes hci-ai-k8-worker-01 gpu-count=3
kubectl label nodes hci-ai-k8-worker-02 gpu-count=1
```
5. Create the deployment.

kubectl apply -f triton deployment.yaml

6. Make a note of the LoadBalancer service external LPS.

```
kubectl get services -n triton
```
The expected sample output is as follows:

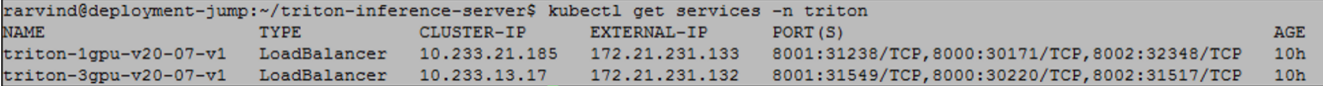

7. Connect to any one of the pods that were created from the deployment.

```
kubectl exec -n triton --stdin --tty triton-1gpu-86c4c8dd64-545lx --
/bin/bash
```
8. Set up the model repository by using the example model repository.

```
git clone
cd triton-inference-server
git checkout r20.07
```
9. Fetch any missing model definition files.

```
cd docs/examples
./fetch_models.sh
```
10. Copy all the models to the model repository location or just a specific model that you wish to use.

cp -r model repository/resnet50 netdef/ /mnt/model-repo/

In this solution, only the resnet50 netdef model is copied over to the model repository as an example.

11. Check the status of the Triton Inference Server.

curl -v <<LoadBalancer IP recorded earlier>>:8000/api/status

The expected sample output is as follows:

 $\sqrt{2}$ 

```
curl -v 172.21.231.132:8000/api/status
* Trying 172.21.231.132...
* TCP_NODELAY set
* Connected to 172.21.231.132 (172.21.231.132) port 8000 (#0)
> GET /api/status HTTP/1.1
> Host: 172.21.231.132:8000
> User-Agent: curl/7.58.0
> Accept: */*
>< HTTP/1.1 200 OK
< NV-Status: code: SUCCESS server_id: "inference:0" request_id: 9
< Content-Length: 1124
< Content-Type: text/plain
\ltid: "inference:0"
version: "1.15.0"
uptime_ns: 377890294368
model_status {
 key: "resnet50 netdef"
    value {
      config {
        name: "resnet50_netdef"
        platform: "caffe2_netdef"
        version_policy {
          latest {
            num_versions: 1
          }
        }
        max_batch_size: 128
        input {
          name: "gpu_0/data"
        data type: TYPE FP32
          format: FORMAT_NCHW
          dims: 3
          dims: 224
          dims: 224
        }
        output {
          name: "gpu_0/softmax"
        data type: TYPE FP32
          dims: 1000
          label_filename: "resnet50_labels.txt"
        }
        instance_group {
        name: "resnet50 netdef"
          count: 1
```

```
  gpus: 0
          gpus: 1
          gpus: 2
          kind: KIND_GPU
        }
      default model filename: "model.netdef"
        optimization {
          input_pinned_memory {
            enable: true
          }
        output pinned memory {
           enable: true
          }
        }
      }
      version_status {
        key: 1
        value {
       ready state: MODEL READY
          ready_state_reason {
          }
        }
      }
   }
}
ready_state: SERVER_READY
* Connection #0 to host 172.21.231.132 left intact
```
[Next: Deploy the Client for Triton Inference Server \(Automated Deployment\)](https://docs.netapp.com/us-en/netapp-solutions/ai/hciai_edge_deploy_the_client_for_triton_inference_server_automated_deployment.html)

### **Copyright Information**

Copyright © 2021 NetApp, Inc. All rights reserved. Printed in the U.S. No part of this document covered by copyright may be reproduced in any form or by any means-graphic, electronic, or mechanical, including photocopying, recording, taping, or storage in an electronic retrieval systemwithout prior written permission of the copyright owner.

Software derived from copyrighted NetApp material is subject to the following license and disclaimer:

THIS SOFTWARE IS PROVIDED BY NETAPP "AS IS" AND WITHOUT ANY EXPRESS OR IMPLIED WARRANTIES, INCLUDING, BUT NOT LIMITED TO, THE IMPLIED WARRANTIES OF MERCHANTABILITY AND FITNESS FOR A PARTICULAR PURPOSE, WHICH ARE HEREBY DISCLAIMED. IN NO EVENT SHALL NETAPP BE LIABLE FOR ANY DIRECT, INDIRECT, INCIDENTAL, SPECIAL, EXEMPLARY, OR CONSEQUENTIAL DAMAGES (INCLUDING, BUT NOT LIMITED TO, PROCUREMENT OF SUBSTITUTE GOODS OR SERVICES; LOSS OF USE, DATA, OR PROFITS; OR BUSINESS INTERRUPTION) HOWEVER CAUSED AND ON ANY THEORY OF LIABILITY, WHETHER IN CONTRACT, STRICT LIABILITY, OR TORT (INCLUDING NEGLIGENCE OR OTHERWISE) ARISING IN ANY WAY OUT OF THE USE OF THIS SOFTWARE, EVEN IF ADVISED OF THE POSSIBILITY OF SUCH DAMAGE.

NetApp reserves the right to change any products described herein at any time, and without notice. NetApp assumes no responsibility or liability arising from the use of products described herein, except as expressly agreed to in writing by NetApp. The use or purchase of this product does not convey a license under any patent rights, trademark rights, or any other intellectual property rights of NetApp.

The product described in this manual may be protected by one or more U.S. patents, foreign patents, or pending applications.

RESTRICTED RIGHTS LEGEND: Use, duplication, or disclosure by the government is subject to restrictions as set forth in subparagraph (c)(1)(ii) of the Rights in Technical Data and Computer Software clause at DFARS 252.277-7103 (October 1988) and FAR 52-227-19 (June 1987).

#### **Trademark Information**

NETAPP, the NETAPP logo, and the marks listed at<http://www.netapp.com/TM>are trademarks of NetApp, Inc. Other company and product names may be trademarks of their respective owners.